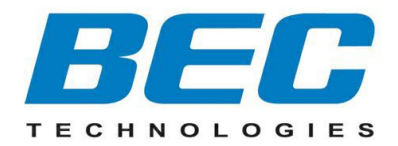

# **Quick Start Guide**

## **BEC 7000 R26-W Gigabit LTE Outdoor Router with Hotspot**

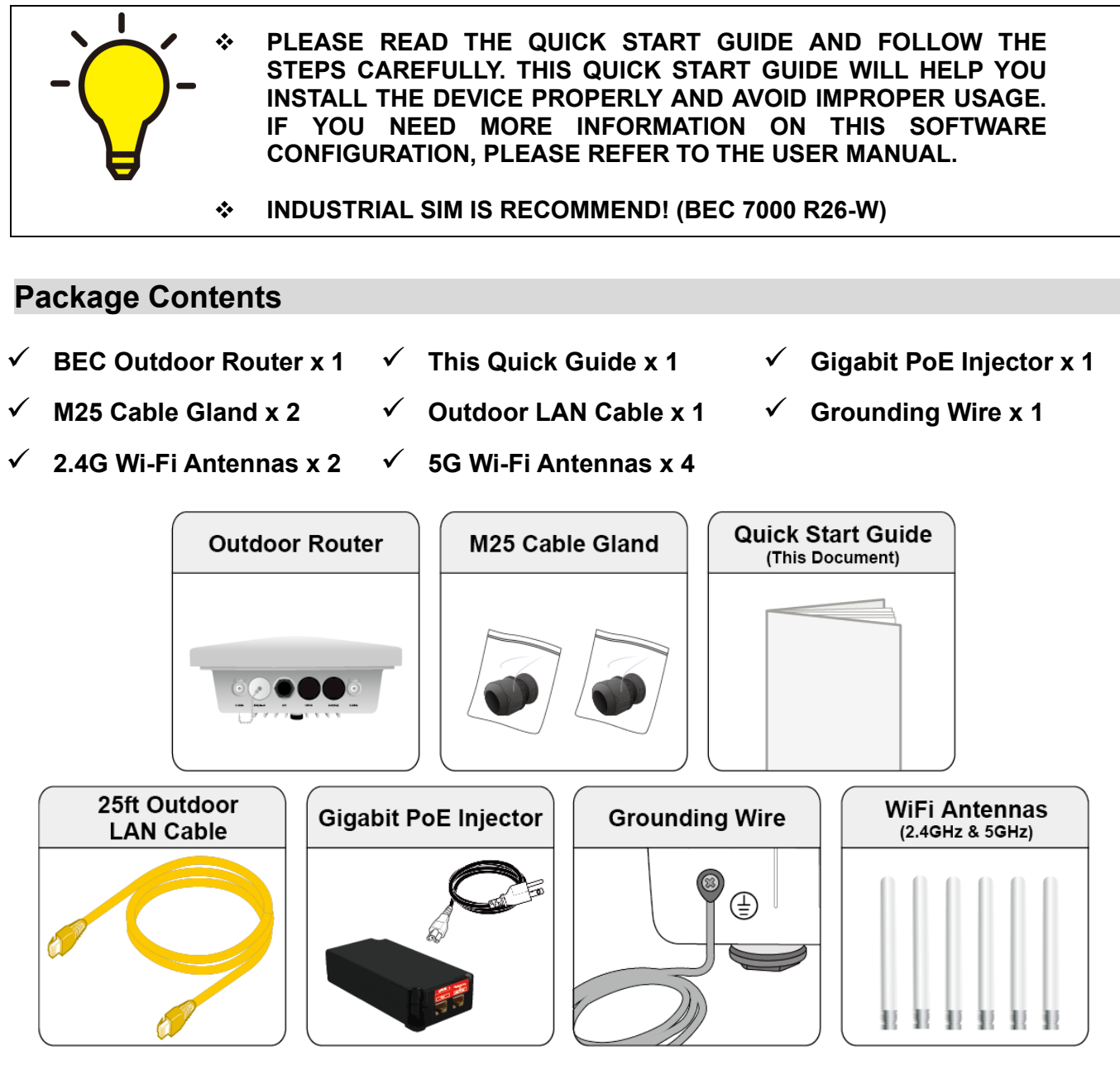

**The Mounting Kit x 1** 

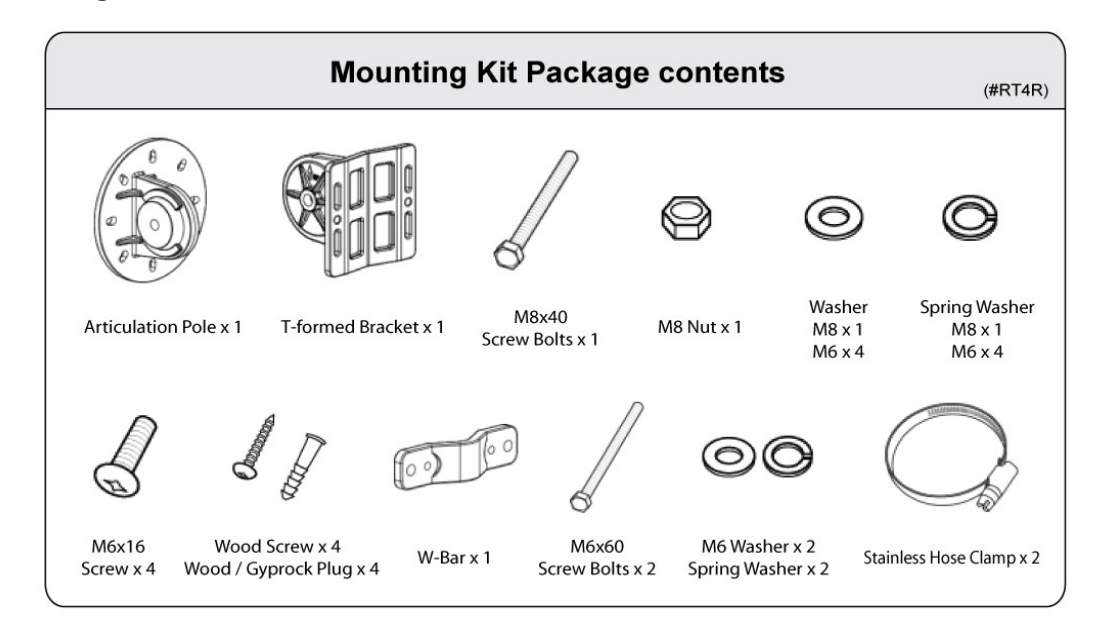

### **Hardware Overview (BEC 7000 R26-W)**

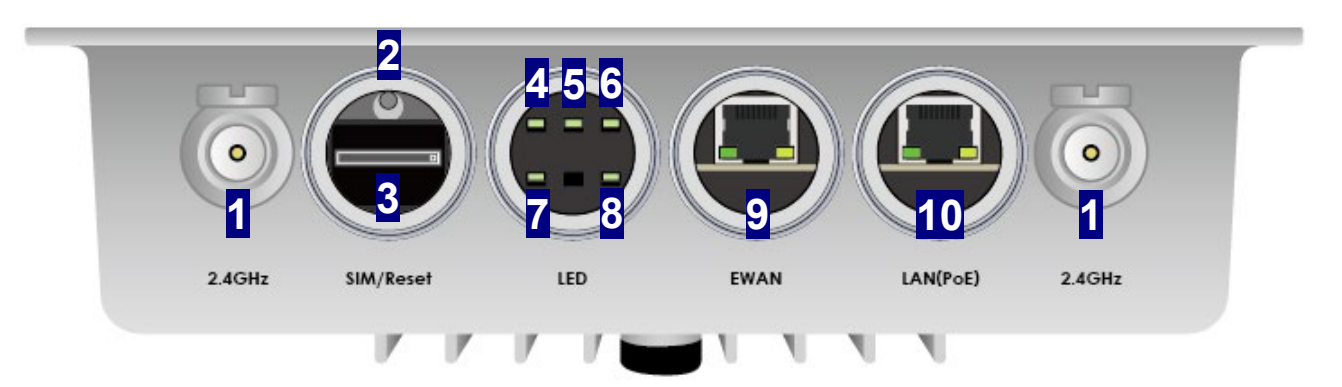

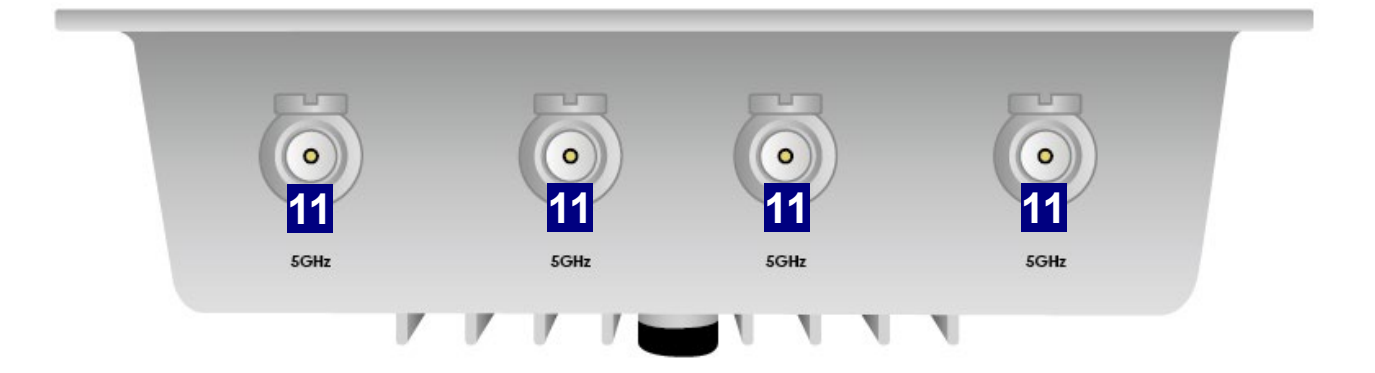

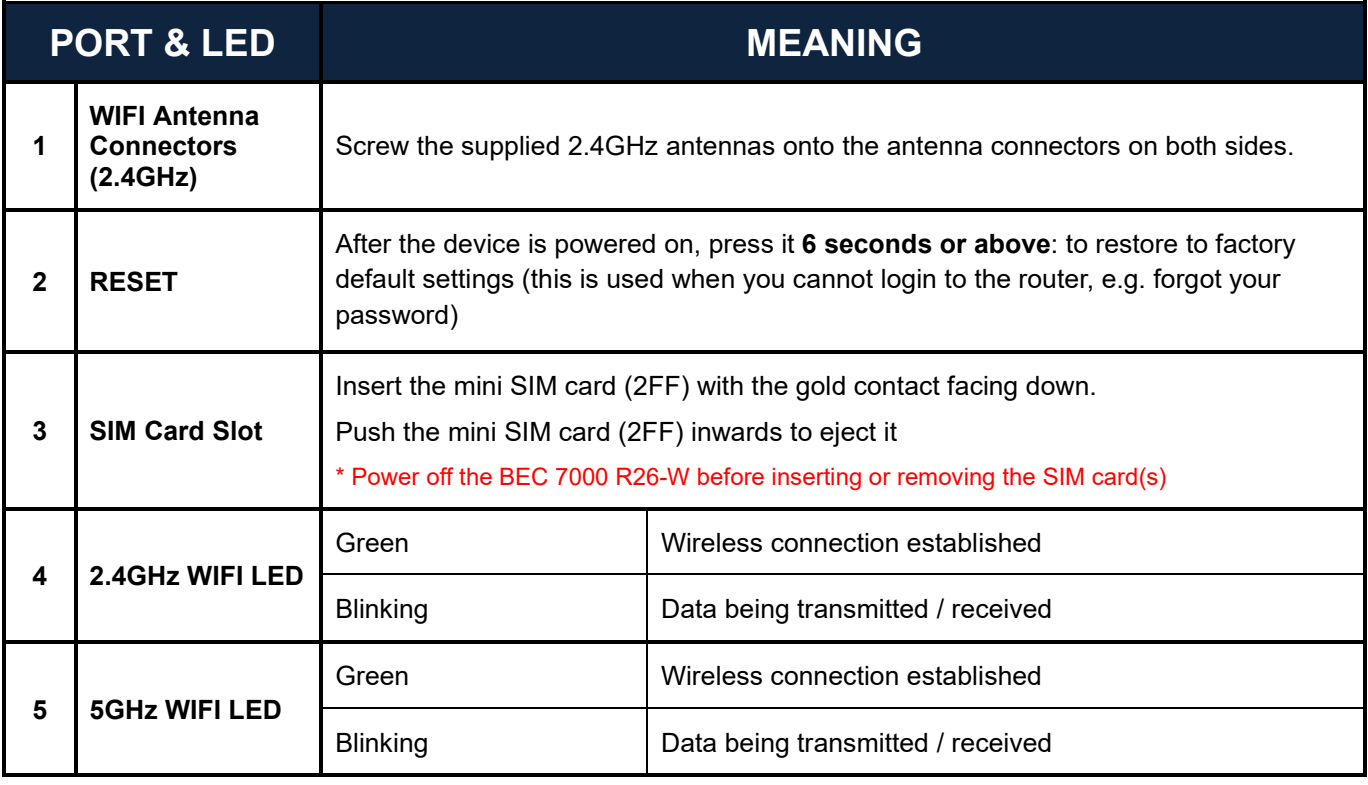

### **7000 R26-W Gigabit LTE Outdoor Router with Hotspot**

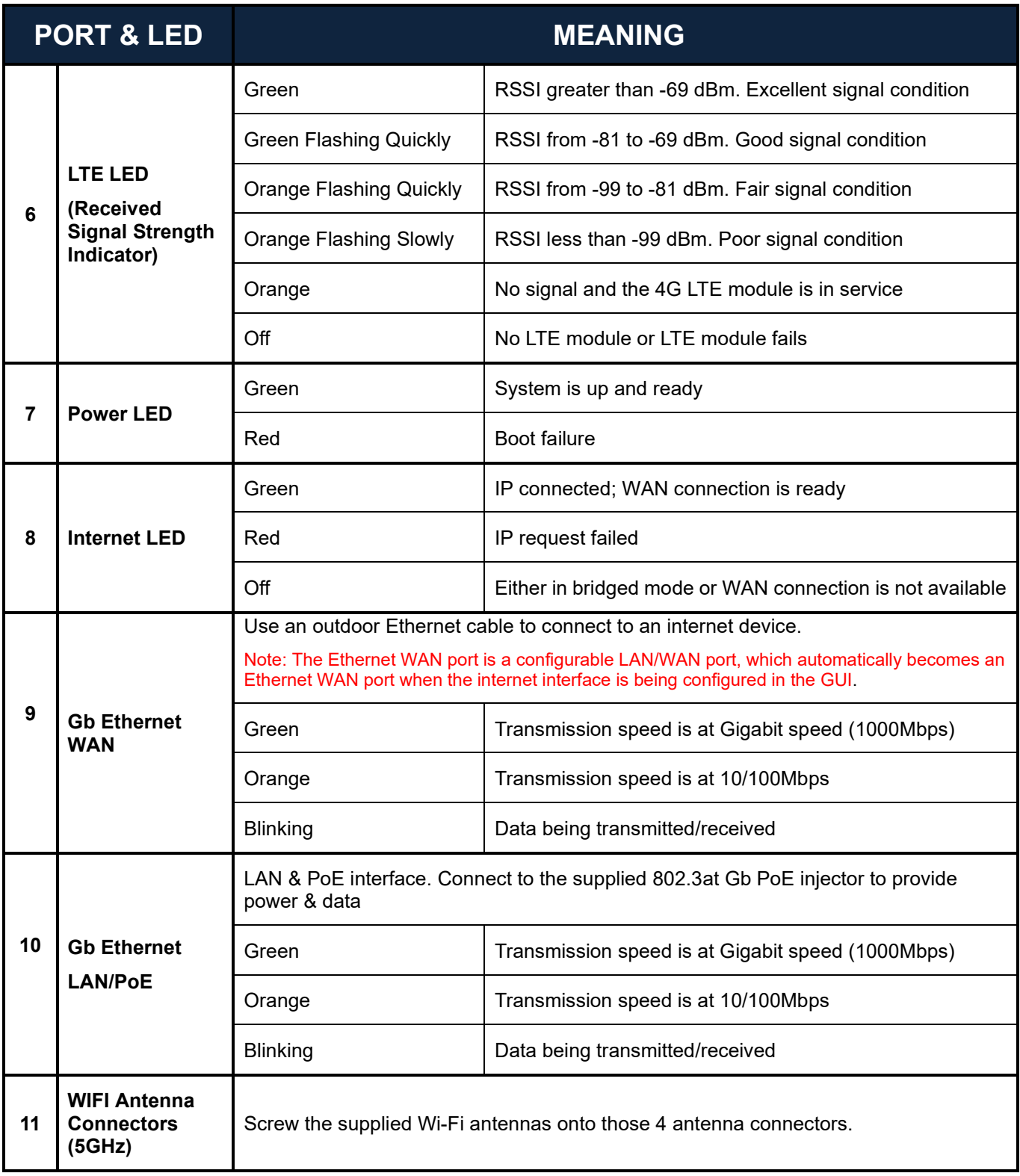

### **Mounting Kit Installation**

### **Mounting Kit includes:**

- 1. Articulation Pole x 1
- 2. T-formed Bracket x 1
- 3. M8x40 Screw Bolt x 1
- 4. M8 Nut x 1
- 5. M8 Washer x 1
- 6. M6 Washer x 4
- 7. M8 Spring Washer x 1
- 8. M6 Spring Washer x 4
- 9. M6x16 Screw x 4

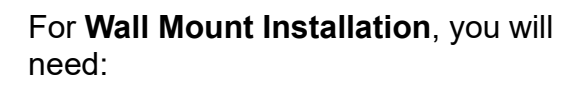

- 10. Wood Screw x 4
- 11. Wood / Gyprock x 4

For **Pole Mount Installation**, you will need:

- 12. W-Bar x 1
- 13. Stainless Hose Clamp x 2
- 14. M6 x 60 Screw Bolt x 2
- 15. M6 Washer x 2
- 16. Spring Washer x 2

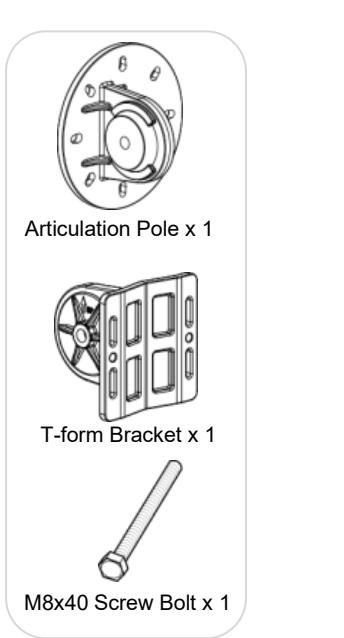

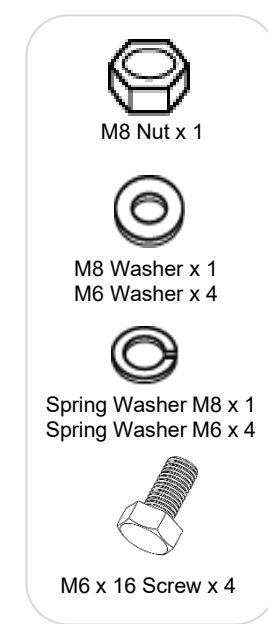

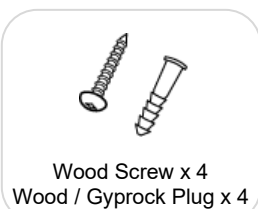

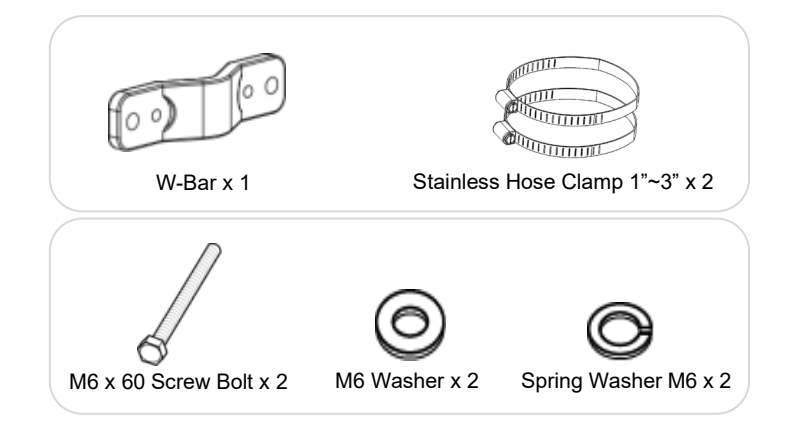

### **1. Attach the Articulation Pole to the Enclosure**

Attach the articulation pole to the back of the BEC 7000 R26-W ODU enclosure using the supplied **M6 screws**, **M6 spring washers** and **M6x16 screws** which are included in the mounting kit.

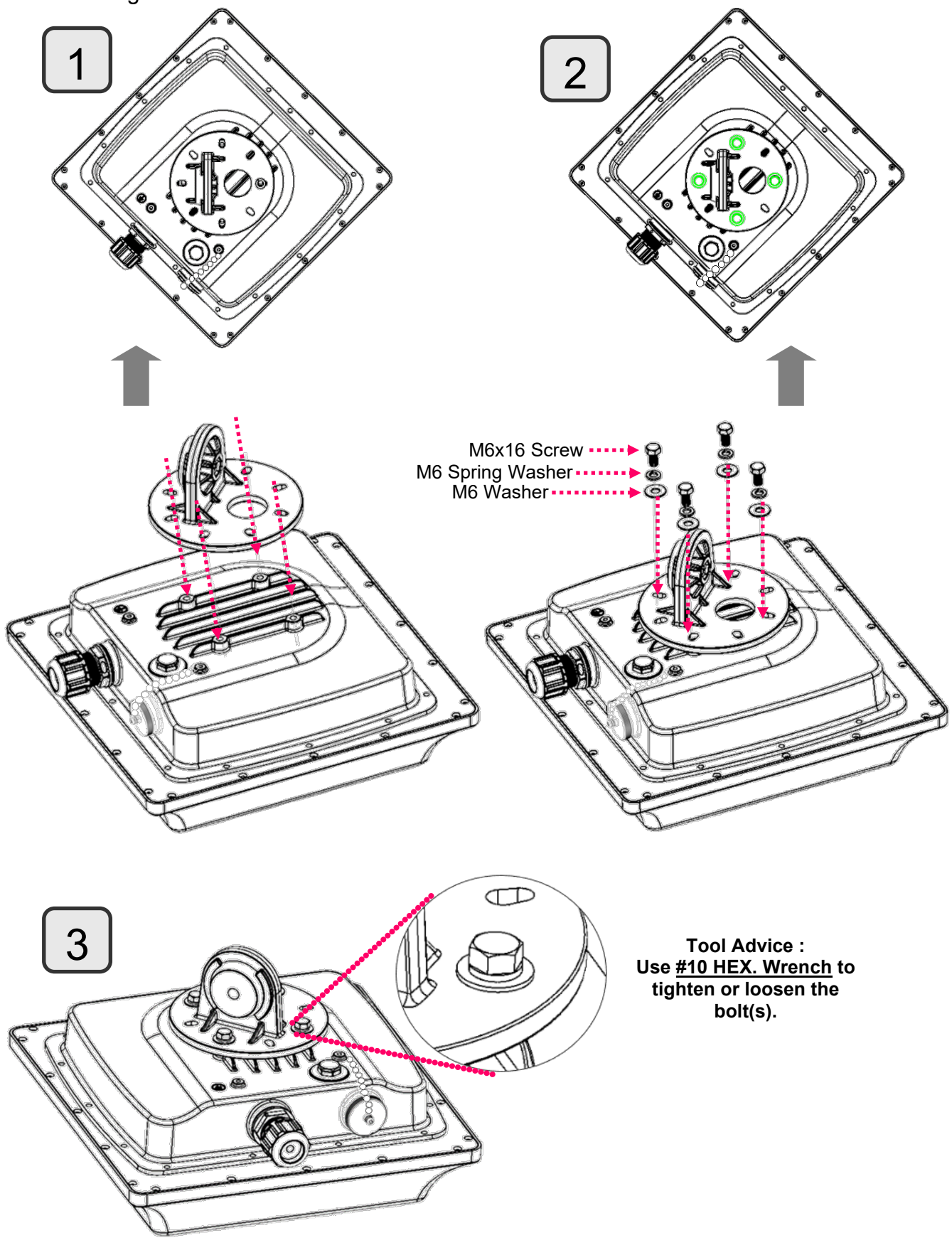

**Note: The flexible mounting kit can be adjusted in multiple angles to align with the base station for higher efficiency.**

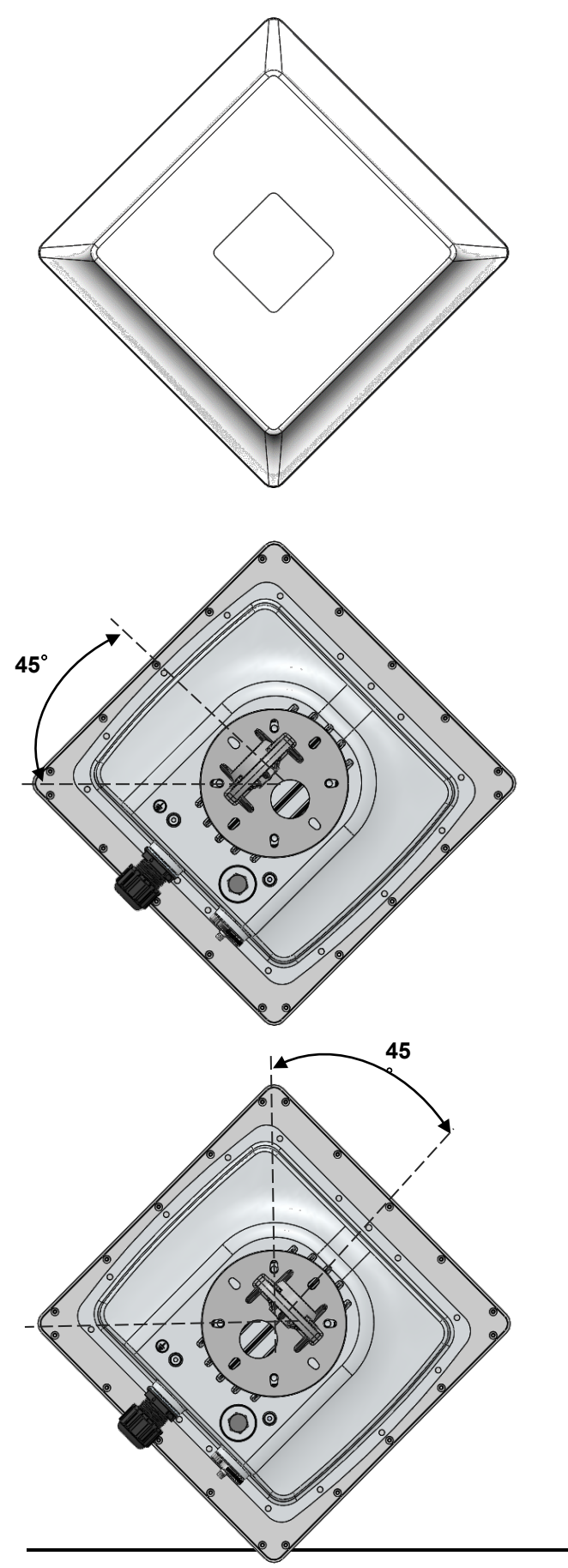

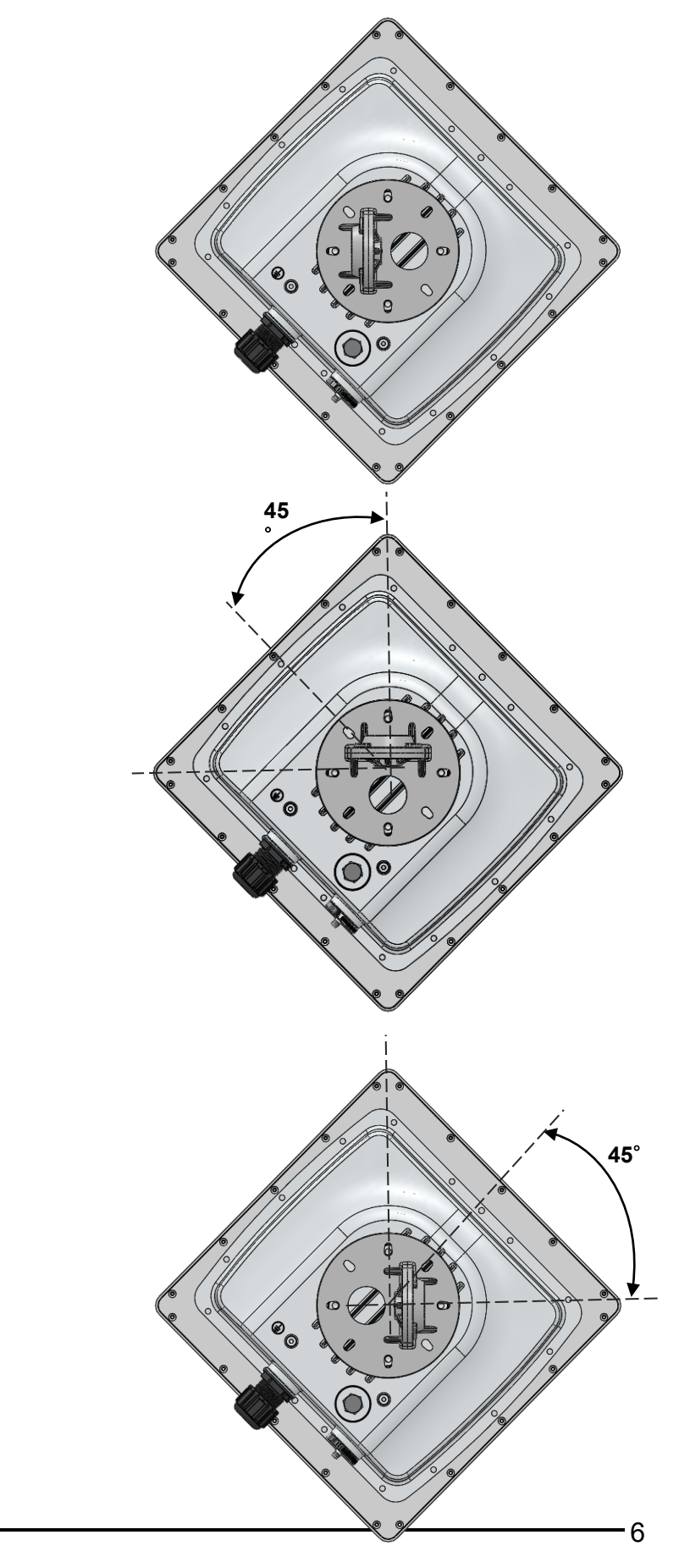

#### **2. Wall or Pole Mount Installation**

### **Mounting on Wall**

Fix the T-formed Bracket to the wall by using **wood screws** and **Gyprock plugs**.

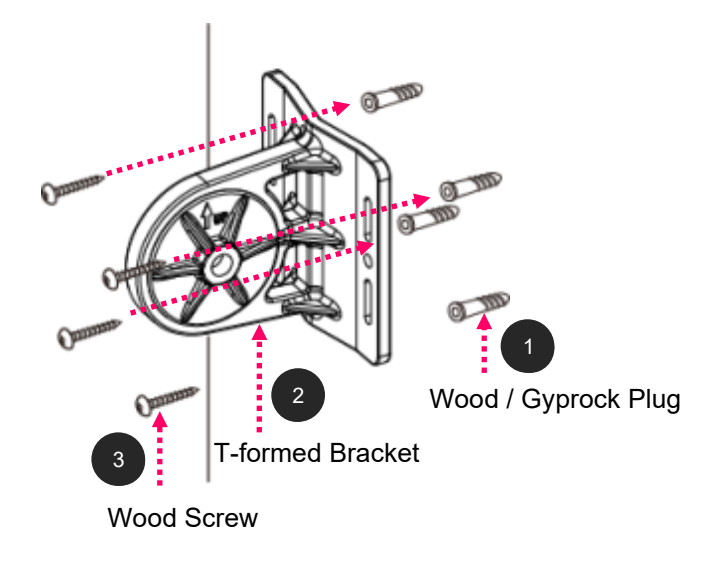

### **Mounting on a Pole between 1.5" to 2" (38.1~50.8mm)**

Attach the T-formed Bracket and the W-bar to the pole then use **M6x60 bolts**, **M6 spring washers** and **M6 washers** to fix the mounting kit onto the pole.

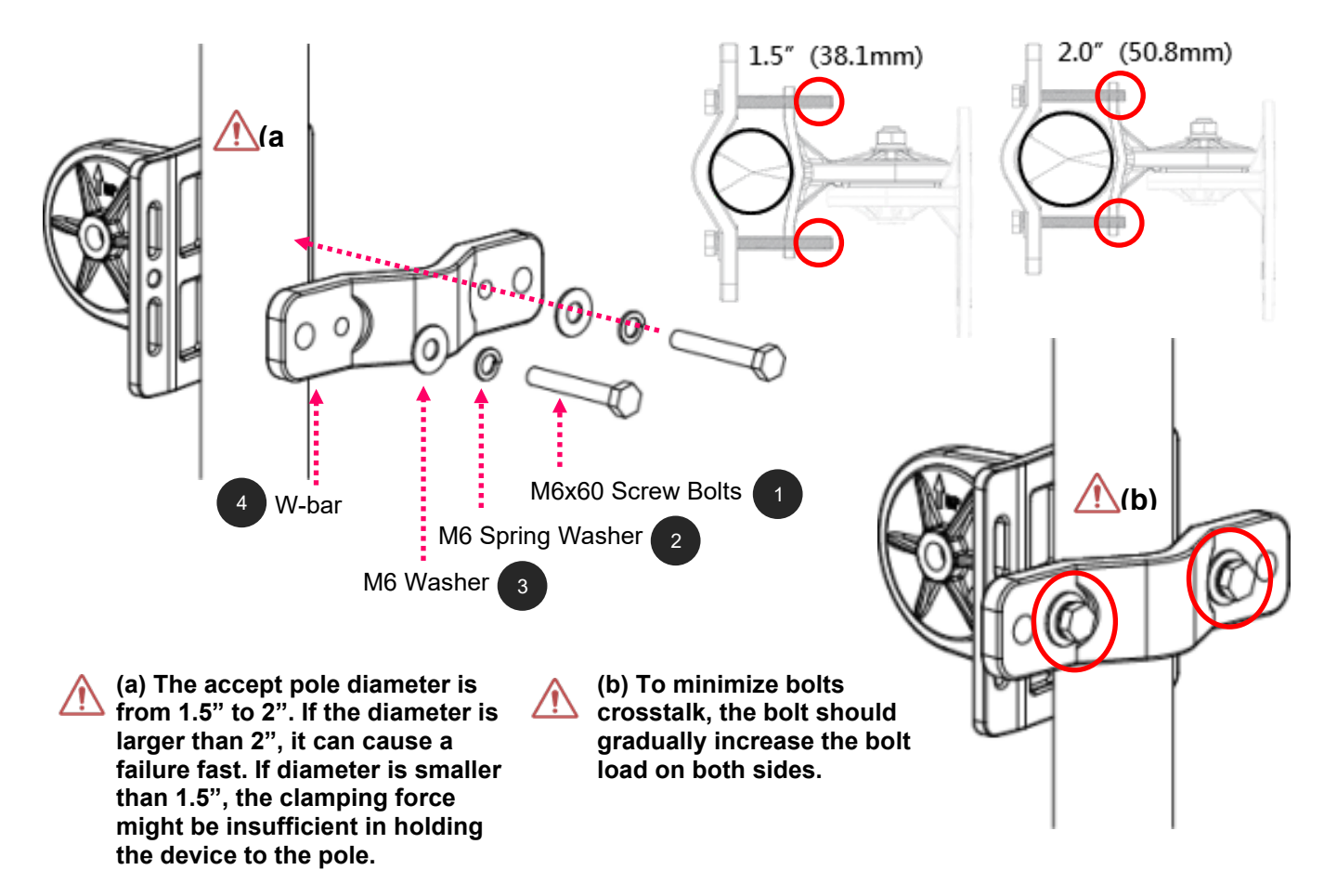

### **Mounting on a Pole between 1" to 3" (25.4~76.2mm)**

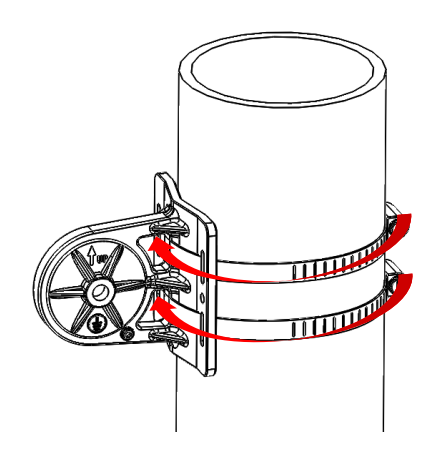

**Use the stainless hose clamps through the T-formed Bracket.**

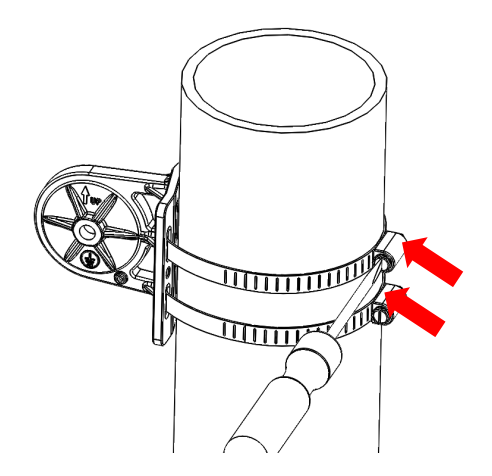

**Fix the T-formed Bracket to the pole by using the supplied stainless hose clamps. Use a flat-head screwdriver to turn the head of the screw clockwise to tighten it.** 

### **3. Attach the BEC 7000 R26-W Enclosure to the Pole**

Attach the articulation pole (the BEC 7000 R26-W ODU enclosure) to the T-formed bracket using the supplied **M8 nut**, **M8 spring washer**, **M8 washer** and **M8x40 screw bolts**.

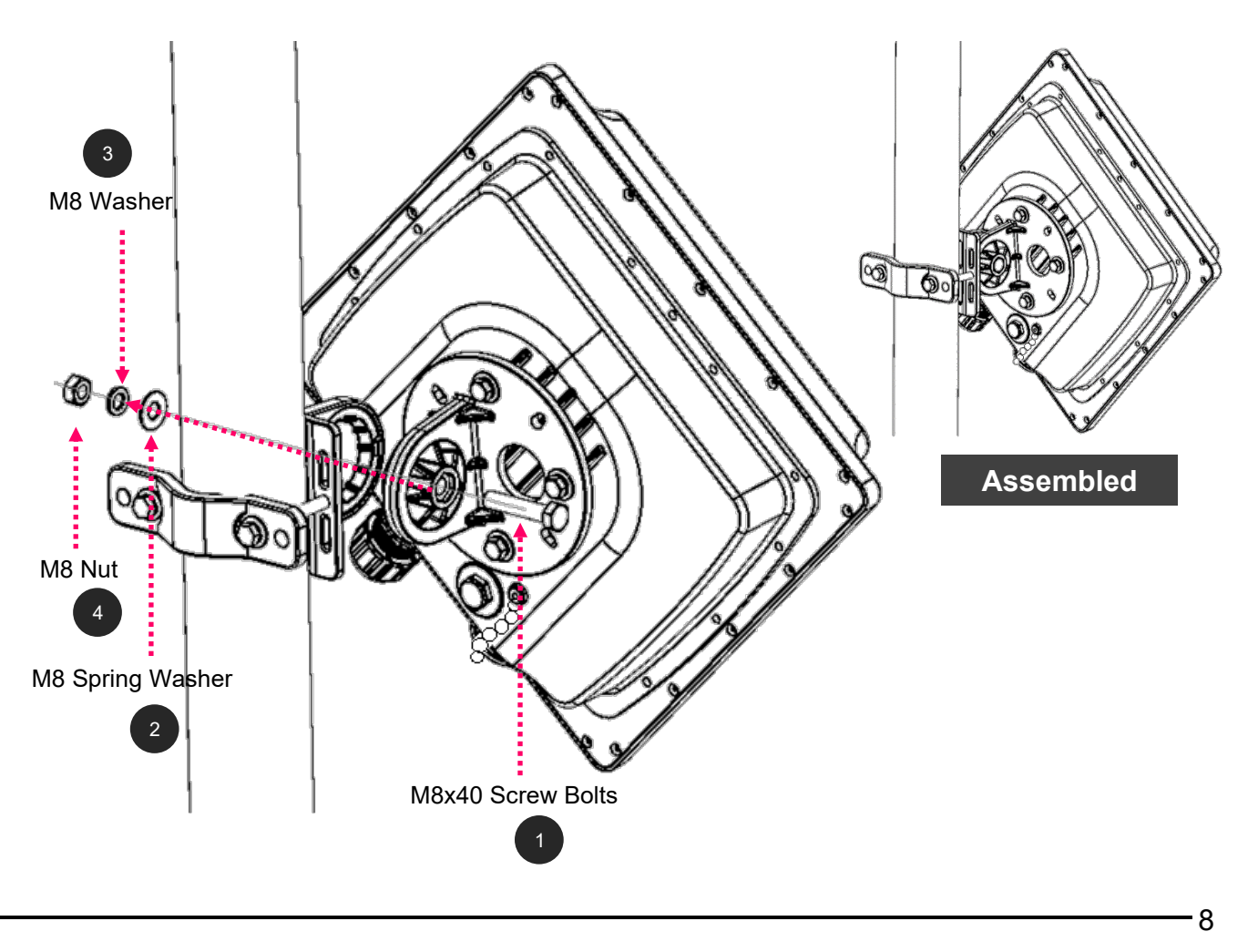

### **4. Proper Grounding to Complete the Installation**

Attach the grounding wire to the BEC 7000 R26-W and tighten the screw.

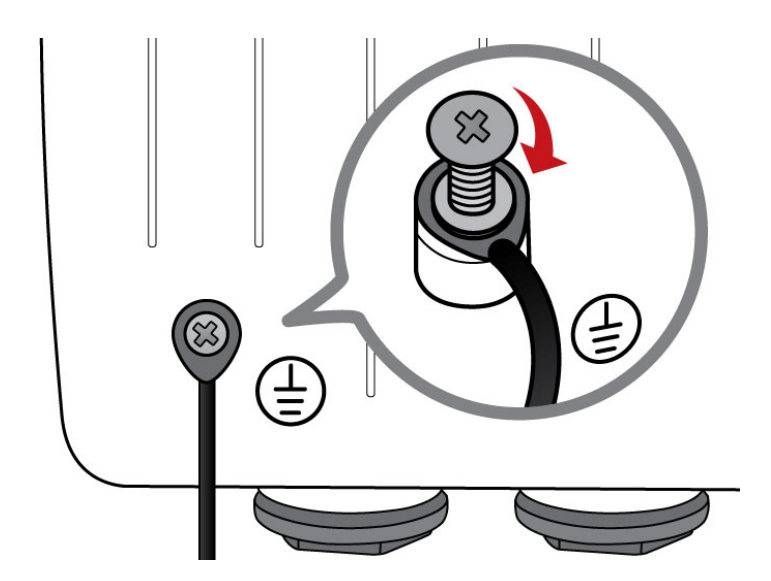

### **5. Position Adjustment**

Adjust the BEC 7000 R26-W ODU until it reaches the desire elevation and depression angle, then tight the **M8 nut** (see **Attach the BEC 7000 R26-W Enclosure to the Pole** for more information)

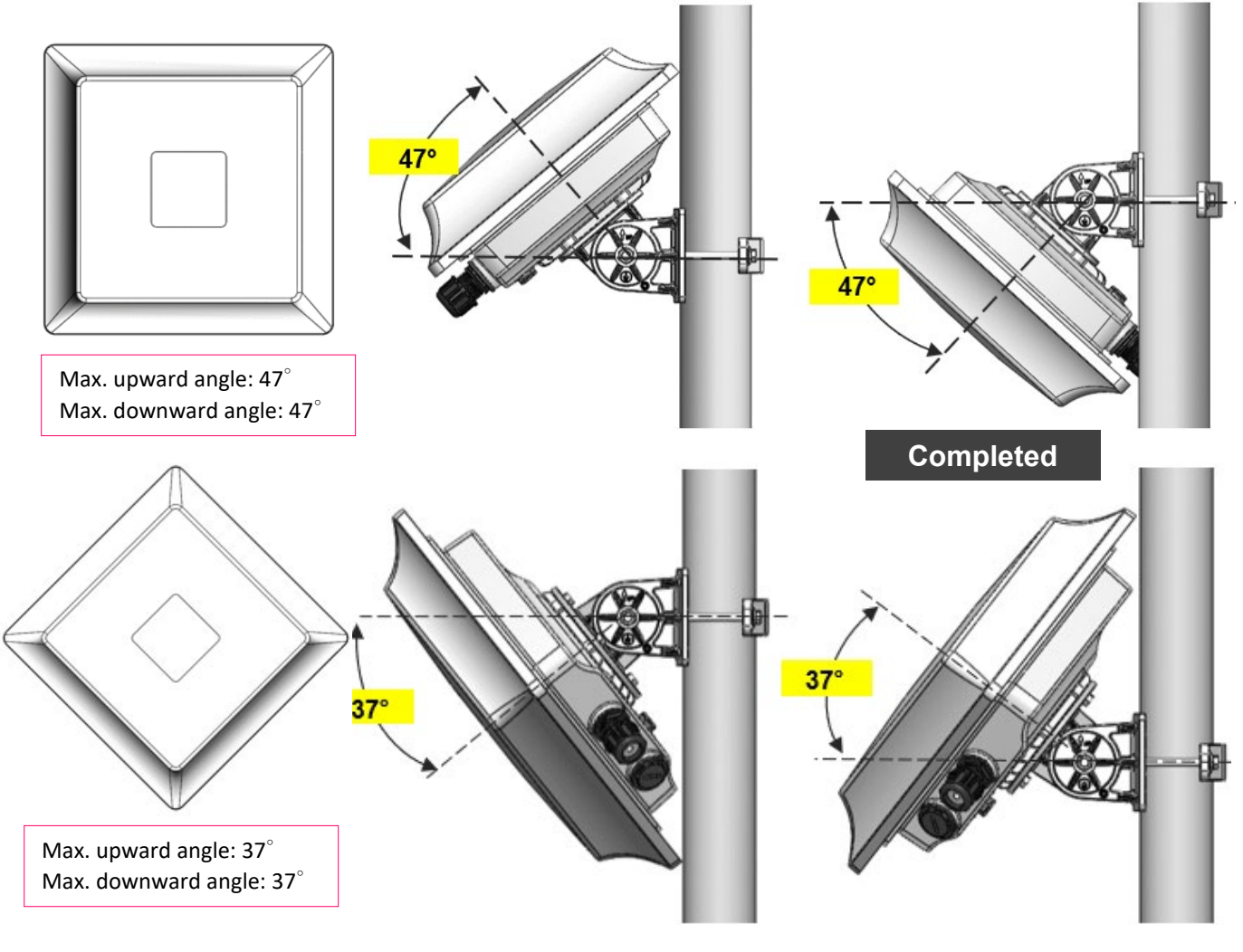

### **Power Up and Initial Configuration of Your 7000 R26-W**

This section will instruct you on how to power up your BEC 7000 R26-W and perform setup configuration to get an internet connection.

### **1. Power up your BEC 7000 R26-W router**

Step 1: Assemble M25 cable gland

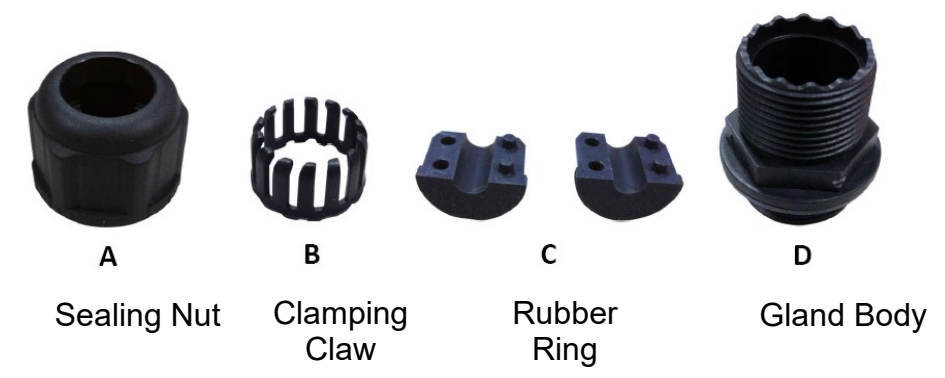

Step 2: Unscrew the ethernet port for **LAN(PoE)** on the 7000 R26-W, then insert the supplied outdoor Ethernet cable (RJ-45) through M25 cable gland, A to D,

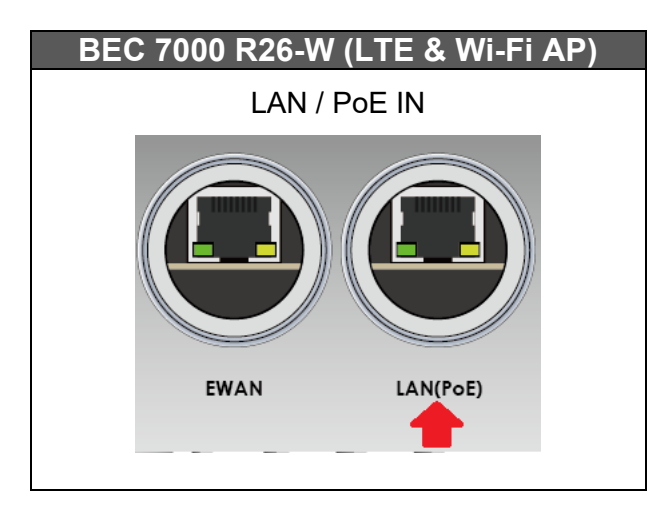

#### **7000 R26-W Gigabit LTE Outdoor Router with Hotspot**

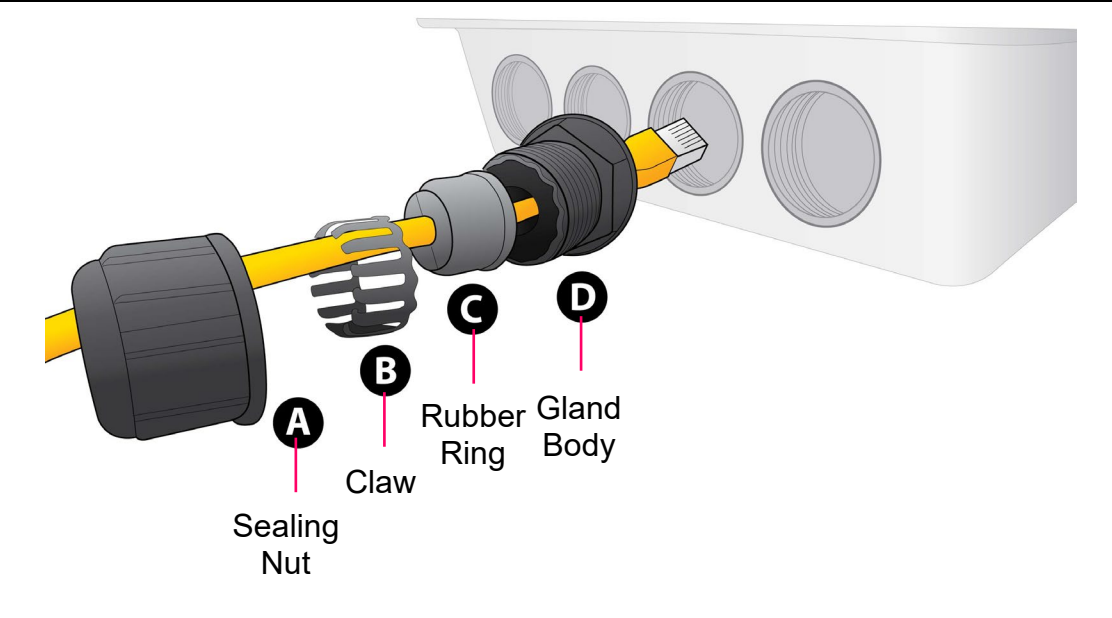

### Step 3:

- 3.1: Slide  $(\widehat{A})$ ,  $(\widehat{B})$ , and  $(\widehat{C})$  (sealing nut, claw, and rubber ring) over the Ethernet cable first
- 3.2. Slide and clip  $(\widehat{B})$  over  $(\widehat{C})$  (claw over the rubber ring)
- 3.3. Slide  $\left(\widehat{D}\right)$  (gland body) over the Ethernet cable
- 3.4. Insert Step 3.2 ( $(B)$ + $(C)$ ) into  $(D)$ , claw and rubber ring into the gland body
- 3.5: Secure Step 3.4 to  $\overline{A}$ , tighten by rotating sealing nut clockwise to the gland body

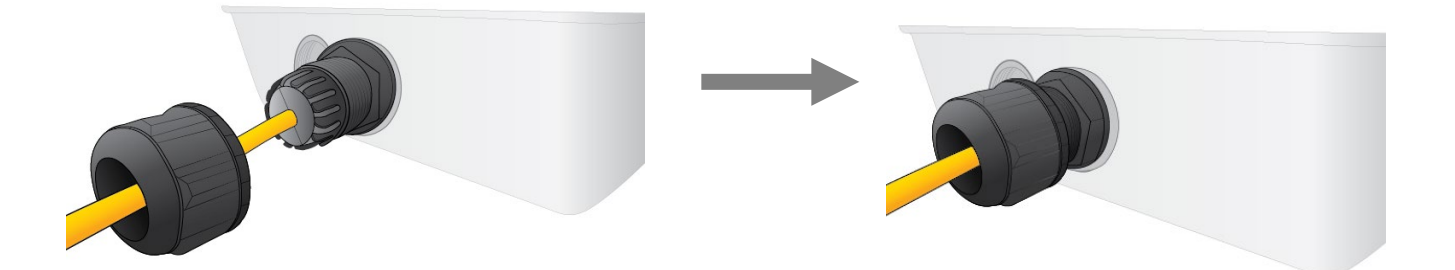

Step 4:

**Powering via PoE Injector**: Insert the other end of outdoor Ethernet cable (RJ-45) to the supplied Gigabit PoE injector **Data+Power** port. Use another Ethernet cable (RJ-45) and connect directly to the **Data** port on the injector and the other end of cable to a switch or broadband router.

**IMPORTANT: It is recommended to put the Gigabit PoE Injector on an UPS or Surge Protector. Use the supplied grounding wire to ground your BEC 7000 R26-W ODU is REQUIRED!** 

**Powering via a PoE Switch:** To connect the other of RJ-45 cable from the 7000 R26-W PoE IN port to a PoE switch.

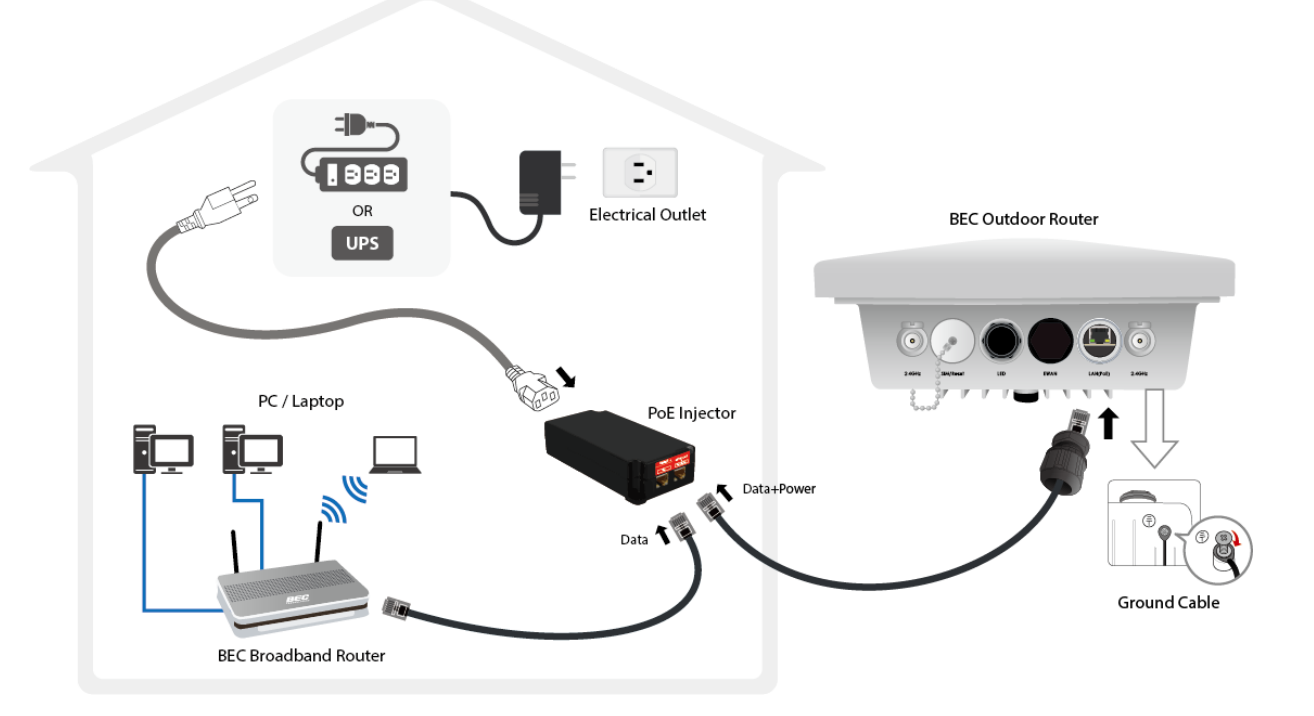

### **2. Set up Your Internet Connection**

### **BEC 7000 R26-W**

Step 1: Unscrew the cap of SIM card slot.

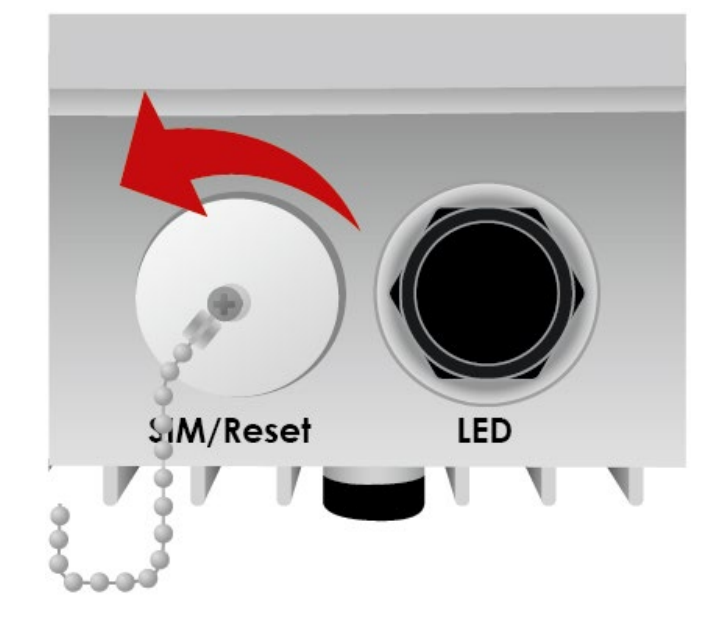

Step 2: Slide the SIM card with the mental contacts (gold plate) facing down to the SIM slot then push it all the way in until you hear the clicking sound.

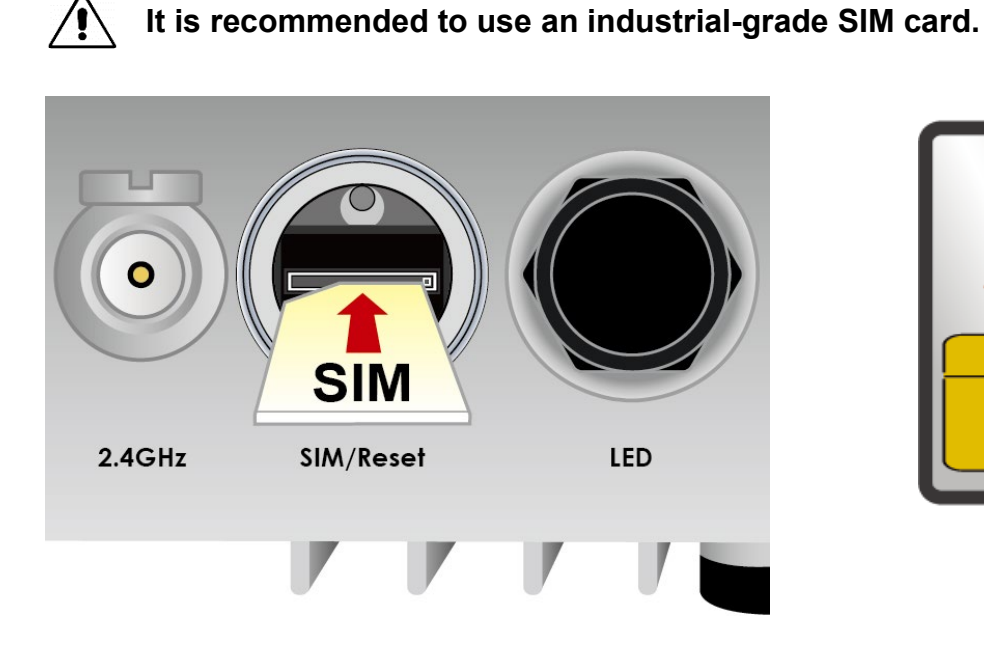

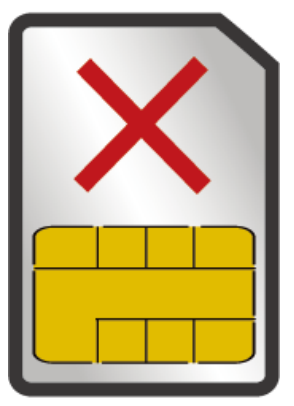

Step 3: Screw the cap back tightly.

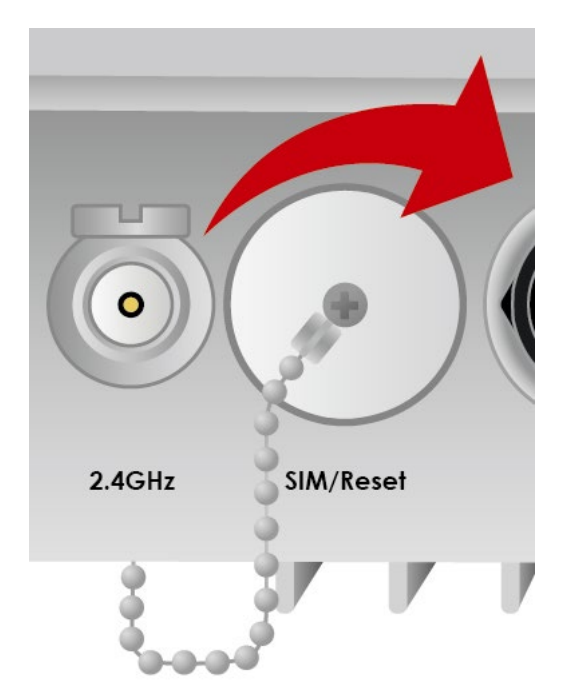

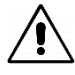

**Please power off the device before inserting or removing the SIM card.**

Step 4: Login to your BEC 7000 R26-W the 4G/LTE Wireless Outdoor Router

The default IP of modem is **192.168.1.254** with subnet 255.255.255.0. Make sure the attached PC to this router is in the same subnet and has an IP address in the range between 192.168.1.1 ~ 192.168.1.253.

Open a web browser and type **http://192.168.1.254** in the URL address bar.

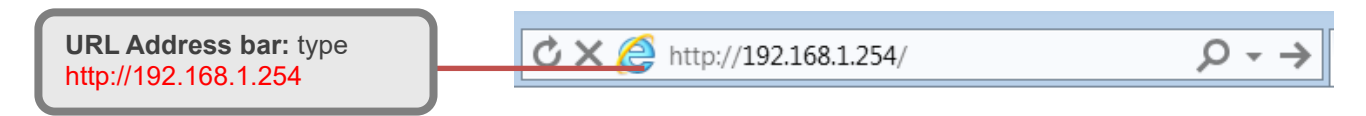

The login prompt will appear. Input the default username (**admin**) and password (**admin**) for Account type, Administrator. **\*This username / password may vary by different Internet Service Providers.** 

#### **Please see the relevant sections of user manual for detailed instructions on how to configure your BEC 7000 R26-W outdoor router.**

Step 5: Use the **Quick Start** wizard for fast Internet connection setups.

**5.1 Change administration password:** Setup a new password for "admin" account for

device management. The default password is "admin". Click Continue to go on to the next step.

**\*The password may vary by different Internet Service Providers.**

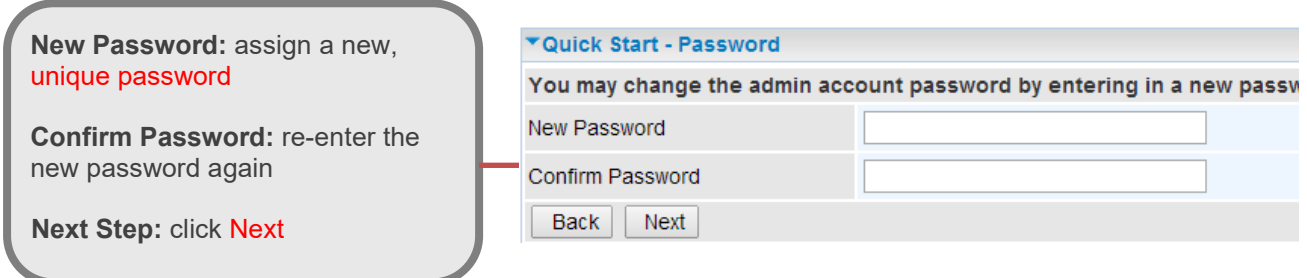

**5.2 Time Zone Configuration:** Enable and select your Time Zone then click Continue to go on to the next step

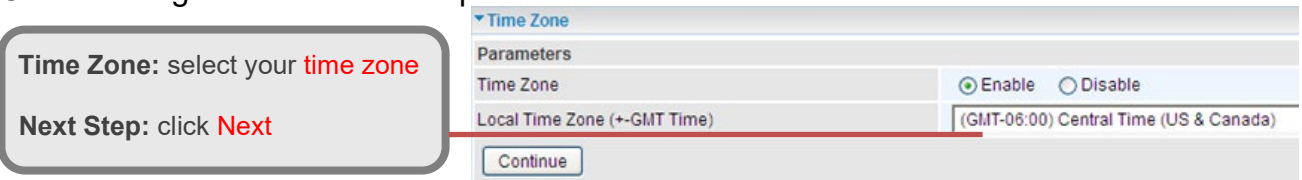

**5.3 Internet Connection Setup:** Fill out all relevant parameters provided by your ISP.

**5.4 Saving Configuration Settings:** The Setup Wizard has completed. Click **BACK** to make changes or correct mistakes. Click **NEXT** to save settings. If the Internet connection is not ready, please double check your WAN settings again.

### **Troubleshooting**

**1. None of the LEDs are on when you turn on the BEC Device.** 

Check the connection between the adapter and the router. If the error persists, you may have a hardware problem. In this case you should contact technical support.

### **2. You have forgotten your BEC login and/or password.**

Try the default login and password, please refer to User Manual or consult with your Internet Service Provider. If this fails, you can restore your router to its factory settings by holding the Reset button on the back of your router for 6 seconds or more. **\*This username / password may vary by different Internet Service Providers.**

### **3. Cannot ping any PCs on the LAN.**

Check the LAN (PoE) LED on the Router. The LED should be on for the port that has a PC connected. If it is off, check the cables between your Router and the PC. Make sure you have uninstalled any software firewall for troubleshooting. Verify that the IP address and the subnet mask are consistent between the router and the workstations.

### **Product Support and Contact Information**

Most problems can be solved by referring to the **Troubleshooting** section in the User Manual*.* If you have other inquiries or need further technical support, please contact with your Internet Service Provider or visit us at [www.bectechnologies.net](http://www.bectechnologies.net/)

### **FCC Statement**

This equipment has been tested and found to comply with the limits for a Class B digital device, pursuant to Part 15 of the FCC Rules. These limits are designed to provide reasonable protection against harmful interference in a residential installation. This equipment generates, uses, and can radiate radio frequency energy and, if not installed and used in accordance with the instructions, may cause harmful interference to radio communications. However, there is no guarantee that interference will not occur in a particular installation. If this equipment does cause harmful interference to radio or television reception, which can be determined by turning the equipment off and on, the user is encouraged to try to correct the interference by one or more of the following measures:

- Reorient or relocate the receiving antenna.
- $\cdot$  Increase the separation between the equipment and receiver.
- Connect the equipment into an outlet on a circuit different from that to which the receiver is connected.
- Consult the dealer or an experienced radio/TV technician for help.

#### **FCC Caution:**

This device complies with Part 15 of the FCC Rules. Operation is subject to the following two conditions:

(1) This device may not cause harmful interference

(2) This device must accept any interference received, including interference that may cause undesired operation.

Any changes or modifications not expressly approved by the party responsible for compliance could void the user's authority to operate this equipment. This device and its antenna(s) must not be co-located or operating in conjunction with any other antenna or transmitter.